DIE DATENBANK-PROFIS

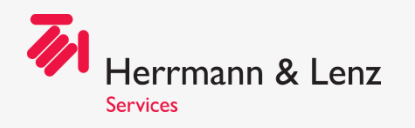

## Multitalent Multitenant

Susanne Jahr DOAG Konferenz und Ausstellung Nürnberg, 20. September 2022

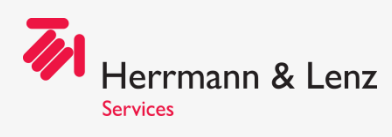

## Herrmann & Lenz Services

- Über 25 Jahre am Markt
- >20 Mitarbeiter
- Experten für Datenbanken (Oracle, SQL Server, …) sowie Oracle Database Appliances
- Beratung, Rufbereitschaft, Betrieb
- Schwesterfirma Herrmann & Lenz Solutions GmbH
	- Software-Produkte: HL Monitoring Module, Taskzone, **Timetracking**

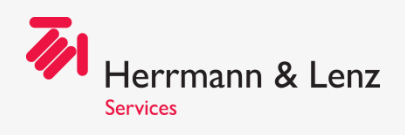

### Inhalt

- Multitenant brauche ich das wirklich?
- Anlage / Client-Zugriff
- Migrationen / Upgrades/ Testumgebungen

DIE DATENBANK-PROFIS

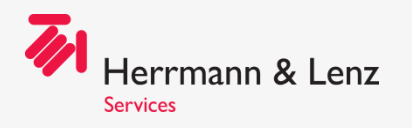

## Multitenant – Brauch ich das wirklich?

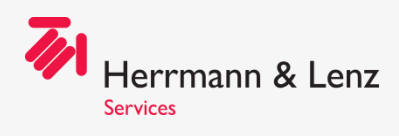

### Multitenant – brauche ich das wirklich?

- Kurze Antwort: JA
	- existiert seit Oracle 12c
	- verpflichtend ab Oracle 21c
	- Transparent für die Anwendung
		- Achtung bei Verwendung von ORACLE\_SID!!!
	- Best Practice: neue Systeme immer schon mit der neuen Architektur anlegen

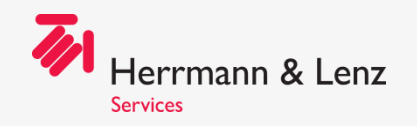

## Anlage, Client-Zugriff

Multitalent Multitenant 6

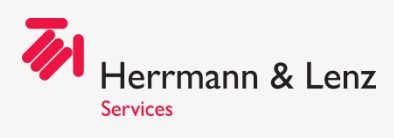

## Create Pluggable Database

- from seed
	- **create pluggable database MYPDB admin user PDBADMIN**  identified by <pw> roles=(connect, ...);
	- zusätzliche Parameter möglich:
		- file name convert=NONE | '<src\_path>','<dst\_path>'
		- service\_name\_convert
		- storage(maxsize unlimited max\_share\_temp\_size unlimited)
- Unplug / Plug
	- alter pluggable database MYPDB unplug into mypdb.xml | mypdb.pdb
	- create pluggable database NEWPDB using 'mypdb.xml' |  $'m$ ypdb.pdb $'i$
- per Remote Clone → bestens geeignet für Migrationen und Aufbau von Testsystemen

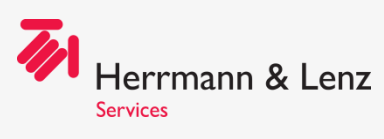

## Client-Zugriff

- Nach Umstellung auf Multitenant-Architektur:
- Hilfe, meine Clients können sich nicht mehr anmelden!
	- TNS-Eintrag:
	- $MYDB =$ (DESCRIPTION=

)

- (ADDRESS=(PROTOCOL=TCP)(HOST
- (CONNECT\_DATA=(SERVER=dedicated)(**SID=MYDB**))
- JDBC-Connect-String Init

 $j$ dbc:oracle:thin:@192.168.149.1:\521:M

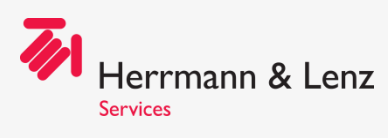

## Client-Zugriff

- ORACLE\_SID:
	- Name für eine Oracle Datenbank**instanz** auf einem bestimmten Host
	- in Multitenant-Architektur: CDB\$ROOT! PDBs haben keine eigenen Instanzen
- Also: Verwendung von Service-Namen!
	- TNS-Eintrag:

 $MYDB =$ 

```
(DESCRIPTION=
```
(ADDRESS=(PROTOCOL=TCP)(HOST=192.168.149.1)(PORT=1521))

(CONNECT\_DATA=(SERVER=dedicated)(**SERVICE\_NAME=MYDB.world**))

)

• JDBC-Connect-String mit JDBC Thin Driver:

```
jdbc:oracle:thin:@//192.168.149.1:1521/MYDB.world
```
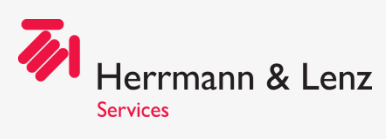

## Client-Zugriff mit Service-Namen

- Immer da, sobald die PDB geöffnet ist: Default-Service-Name
	- PDB: <pdb\_name>.<db\_domain>
	- Non-CDB oder CDB: <db\_unique\_name>.db\_domain>
- Kann man schon so machen, aber:

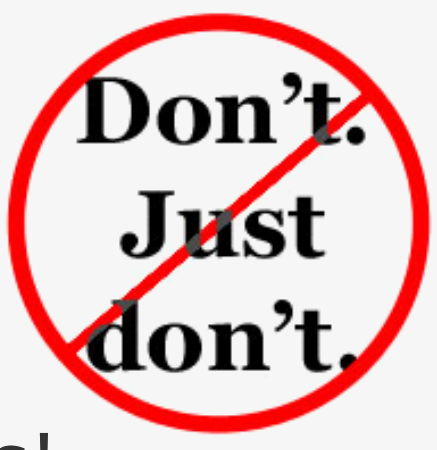

• Besser: Benutzerdefinierte Services!

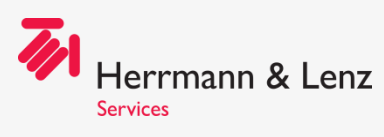

## Client-Zugriff mit Service-Namen

- Bei vorhandener Grid Infrastructure:
	- srvctl add service -db <db unique name> -service <myfancyservice> -pdb **<mypdb>** [-role PRIMARY]

#### • Ohne Grid Infrastructure:

alter session set container=mypdb; exec dbms service.add service('myfancyservice','myfancyservice'); exec dbms service.start service('myfancyservice');

- Autostart z.B. durch Startup-Trigger
- Abfrage cdb\_services liefert alle existierenden Service-Namen
	- innerhalb der ganzen CDB (Abfrage in der Root)
	- innerhalb der lokalen PDB (Abfrage in der PDB)
- Instanz-Parameter service\_names ist in 19c deprecated und soll nicht mehr manuell gefüllt werden!

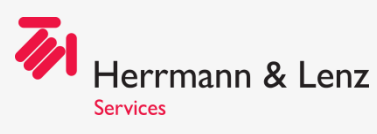

## Client-Zugriff (aber aber aber…)

• Aber unsere Anwendung ist von 1976 und kann nur SIDs und die Firma ist schon seit 1994 pleite und wir können da gar nix dran machen…  $\bigoplus_{i=1}^n \bigoplus_{i=1}^n$ 

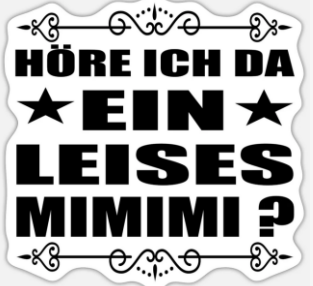

- OK na gut… es gibt (noch) einen Weg, die SID zu retten:
- Parameter **USE\_SID\_AS\_SERVICE\_LISTENER=ON** in der listener.ora bewirkt, das die SID bei eingehenden Requests als Service-Name interpretiert wird und somit funktioniert
- Im Net Services Guide Version 21c noch enthalten…
- **Trotzdem: definierte Services sind besser!!**

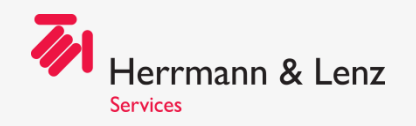

## Gedanken im Vorfeld…

Multitalent Multitenant 13

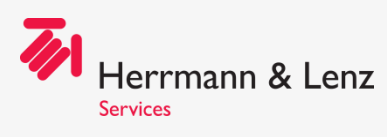

### Service- und andere Namen…

- Ziel: möglichst wenig an den Clients ändern
- Also: bisherige Service-Namen möglichst weiterhin verwenden
- Wenn bisher Default-Service-Namen: Neuer db\_name
- Wenn bisher schon benutzerdefinierte Service-Namen: alles ok – aber der Host…?
- Praktisch: DNS-Alias für den DB-Host

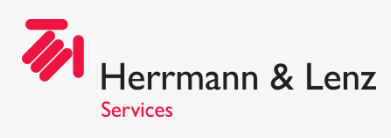

## Namenskonventionen

- Denkbare Namenskonvention:
	- C-Präfix vor den bisherigen DB-Namen (Achtung: 8-Zeichen-Regel gilt weiterhin für den db\_name!)
	- P-Präfix für den/die PDB-Namen
- Vorher (Non-CDB):
	- db\_name: PROD
	- service\_name: PROD
	- Hostname: myhost
	- DNS-Alias: dbhost
- Nachher (CDB):
	- db\_name: CPROD
	- pdb\_name: PPROD
	- service\_name für PPROD: PROD
	- Hostname: mynewhost
	- DNS-Alias dbhost: wird nach der Migration von myhost auf mynewhost geschwenkt

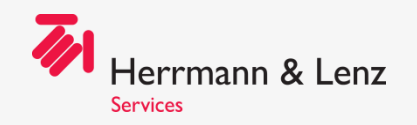

# Migrationen / Upgrades

Multitalent Multitenant 16

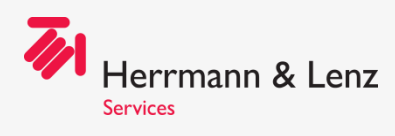

### Klassiker bei Migrationen: Datapump

- Anlage neue DB (der selbe Server oder ein neuer)
- Datapump Export aus der alten DB
- Datapump Import in die neue DB
- Nacharbeiten (SYS-Grants, PUBLIC Objekte, …)

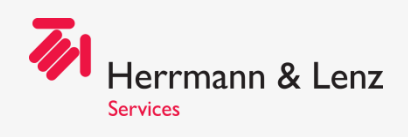

#### Datapump Export/Import vs. Remote Clone

- Datapump:
	- traditionelle Methode
	- Vorteile
		- Reorganisation
		- weitere Aktionen möglich (Unicode-Migration, Remapping, Übernahme Subset der Original-Daten, …)
		- Über Plattformen hinweg möglich
	- Nachteile:
		- ggfs. Platzbedarf für Dump File(s)
		- Achtung bei Importen im Archivelog-Modus!
		- ggfs. lange Dauer, insbesondere bei LOBs
		- $\cdot$   $\rightarrow$  bei großen Systemen ggfs. lange Downtime erforderlich

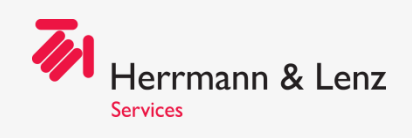

#### Datapump Export/Import vs. Remote Clone

- Remote Clone:
	- PDB in der Zielumgebung wird aus Quell-Datenbank aufgebaut
	- Quelle kann PDB oder Non-CDB sein (min. 12.2)
	- Vorteile:
		- insb. bei großen Systemen und / oder vielen LOBs deutlich schneller als Datapump Export / Import
		- keine riesigen Archivelog-Mengen
		- Umwandlung der alten in die neue Architektur "in einem Aufwasch"
		- gleichzeitiger Upgrade möglich manuell oder integriert in Autoupgrade sogar refreshable
		- im Fehlerfall schnell reproduzierbar
	- Nachteile:
		- Quell-DB kann nur 1:1 übernommen werden, keine Änderungen innerhalb der DB möglich, keine Reorganisation
		- nicht möglich für Quell-Datenbanken mit alten Versionen
		- nur innerhalb der selben Plattform

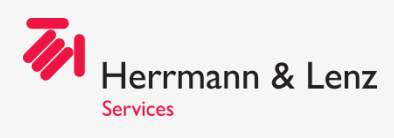

## Remote Clone - Voraussetzungen

- Quell-DB:
	- PDB oder Non-CDB (min. 12.2)
	- Kommunikation mit Ziel-DB über Oracle Net möglich
	- User mit dem CREATE PLUGGABLE DATABASE Privileg (Common User oder normaler User in Non-CDBs)
	- installierte Komponenten Quell-(P)DB <= installierte Komponenten Ziel-CDB
- Ziel-DB:
	- CDB ab 12c; am besten 19c oder 21c
	- Database Link zur Quell-DB unter Verwendung des o.a. Users

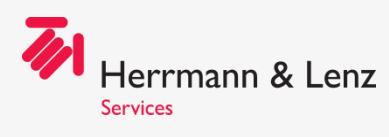

## Remote Clone: Durchführung

- Auf der Ziel-CDB
	- Quelle ist **PDB**:
		- **create pluggable database <dst\_pdb> from <src\_pdb>@<db\_link>;**
		- ggfs. noch:
		- **\$ORACLE\_HOME/OPatch/datapatch –verbose –pdbs <dst\_pdb> -skip\_upgrade\_check**

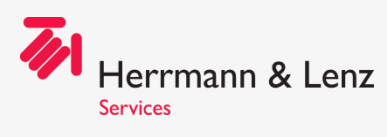

## Remote Clone: Durchführung

- Auf der Ziel-CDB
	- Quelle ist **Non-CDB**:
		- **create pluggable database <dst\_pdb> from NON\$CDB@<db\_link>;**
		- **alter session set container=<dst\_pdb>;**
		- **@?/rdbms/admin/noncdb\_to\_pdb.sql**
		- ggfs. noch:
		- **\$ORACLE\_HOME/OPatch/datapatch –verbose –pdbs <dst\_pdb> -skip\_upgrade\_check**

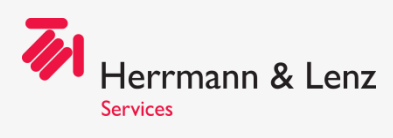

## Remote Clone: Durchführung

- Am besten: OMF verwenden!
	- Ansonsten abweichende Pfade durch Anwendung von **file\_name\_convert** definieren
- Kollidierende Service-Namen können durch Anwendung von **service\_name\_convert** verhindert werden
- Achtung: während des Remote-Clonings auf der Quellseite keine Löschung von Archivelogs!

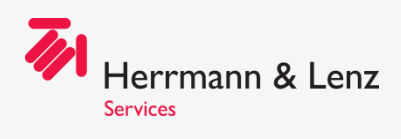

### Sonderfall: Unterschiedliche Versionen

- Zusätzlicher Schritt: Upgrade der neuen PDB!
- Upgrade erfolgt nach dem Cloning auf der Zielseite
- Quell-DB bleibt intakt  $\rightarrow$  Fallback
- Auf der Quell-DB:
	- Preupgrade-Checks
		- preupgrade.jar oder
		- autoupgrade.jar –mode analyze (einzige Methode bei Upgrade nach 21c)

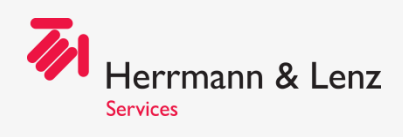

### Sonderfall: Unterschiedliche Versionen

- Auf der Ziel-CDB
	- Quelle ist **PDB**:
		- **create pluggable database <dst\_pdb> from <src\_pdb>@<db\_link>;**
		- **alter pluggable database <dst\_pdb> open upgrade;**
		- **\$ORACLE\_HOME/bin/dbupgrade –c <dst\_pdb>**
	- Quelle ist **Non-CDB**:
		- **create pluggable database <dst\_pdb> from NON\$CDB@<db\_link>;**
		- **alter pluggable database <dst\_pdb> open upgrade;**
		- **\$ORACLE\_HOME/bin/dbupgrade –c <dst\_pdb>**
		- **alter session set container=<dst\_pdb>;**
		- **@?/rdbms/admin/noncdb\_to\_pdb.sql**

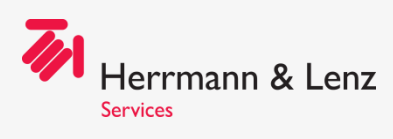

- Preupgrade-Checks ab 21c nicht mehr mit preupgrade.jar, sondern mit autoupgrade.jar –mode analyze
- Download aktuelles autoupgrade.jar auf MOS Doc ID **2485457.1**
- Upgrade und Patching sowohl In-Place als auch innerhalb des Remote Cloning in Autoupgrade integriert
- Quell- und Ziel-DB auf dem selben oder auf unterschiedlichen Servern möglich
- Voraussetzungen identisch zum manuellen Remote Cloning

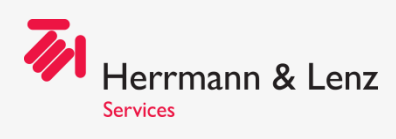

- **Achtung**: der PDB-Creator-User auf der Quell-DB braucht zusätzlich das READ-Recht auf die Tabelle **sys.enc\$** - auch wenn keine Encryption verwendet wird!!!
- Im Oracle Upgrade Guide 21c steht:

*"…The PDB created from the non-CDB must continue to use the source non-CDB name. You cannot change the name of the database. …"*

 $\rightarrow$  falsch! Abweichende PDB-Namen sind möglich; sie müssen nur in der Config-Datei angegeben werden

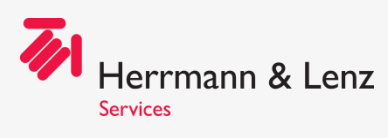

• Autoupgrade-Config-Datei

```
global.autoupg_log_dir=/u01/app/oracle/admin/DAT18/script/autoupgrade/log
dat18upg.source home=/u01/app/oracle/product/18.0.0.0/dbhome 1
dat18upg.target_home=/u01/app/oracle/product/19.0.0.0/dbhome_1
dat18upg.sid=DAT18
dat18upg.source dblink.DAT18=CLONEDB
dat18upg.target cdb=CDB19
dat18upg.target pdb name.DAT18=PDB19
dat18upg.target version=19.16
dat18upg.target pdb copy option.DAT18=file name convert=NONE
```
• Wenn keine OMF genutzt werden: file\_name\_convert verwenden!

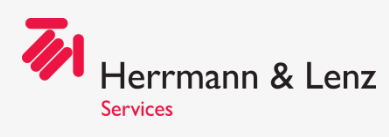

• Preupgrade-Check mit:

\$ORACLE\_HOME/jdk/bin/java –jar autoupgrade.jar –mode analyze

• Ggfs. erforderliche Fixups mit:

\$ORACLE\_HOME/jdk/bin/java –jar autoupgrade.jar –mode fixups

• Remote Clone und Upgrade mit:

\$ORACLE\_HOME/jdk/bin/java –jar autoupgrade.jar –mode upgrade

• Oder alles mit:

\$ORACLE\_HOME/jdk/bin/java –jar autoupgrade.jar –mode deploy

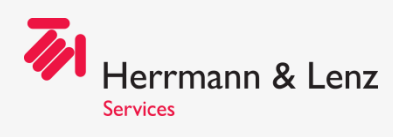

…

…

## Remote Clone mit Autoupgrade

AutoUpgrade 22.4.220712 launched with default internal options Processing config file ... +--------------------------------+ | Starting AutoUpgrade execution | +--------------------------------+ 1 PDB(s) will be processed upg> lsj +----+-------+--------+---------+-------+----------+-------+-------+ |Job#|DB\_NAME| STAGE|OPERATION| STATUS|START\_TIME|UPDATED|MESSAGE| +----+-------+--------+---------+-------+----------+-------+-------+ | 101| DAT18|**CLONEPDB**|EXECUTING|RUNNING| 19:01:18| 3s ago| | +----+-------+--------+---------+-------+----------+-------+-------+ Total jobs 1

upg> Copying remote database 'dat18' as 'PDB19' for job 101 **Remote database 'dat18' created as PDB 'PDB19'** for job 101

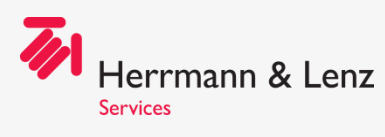

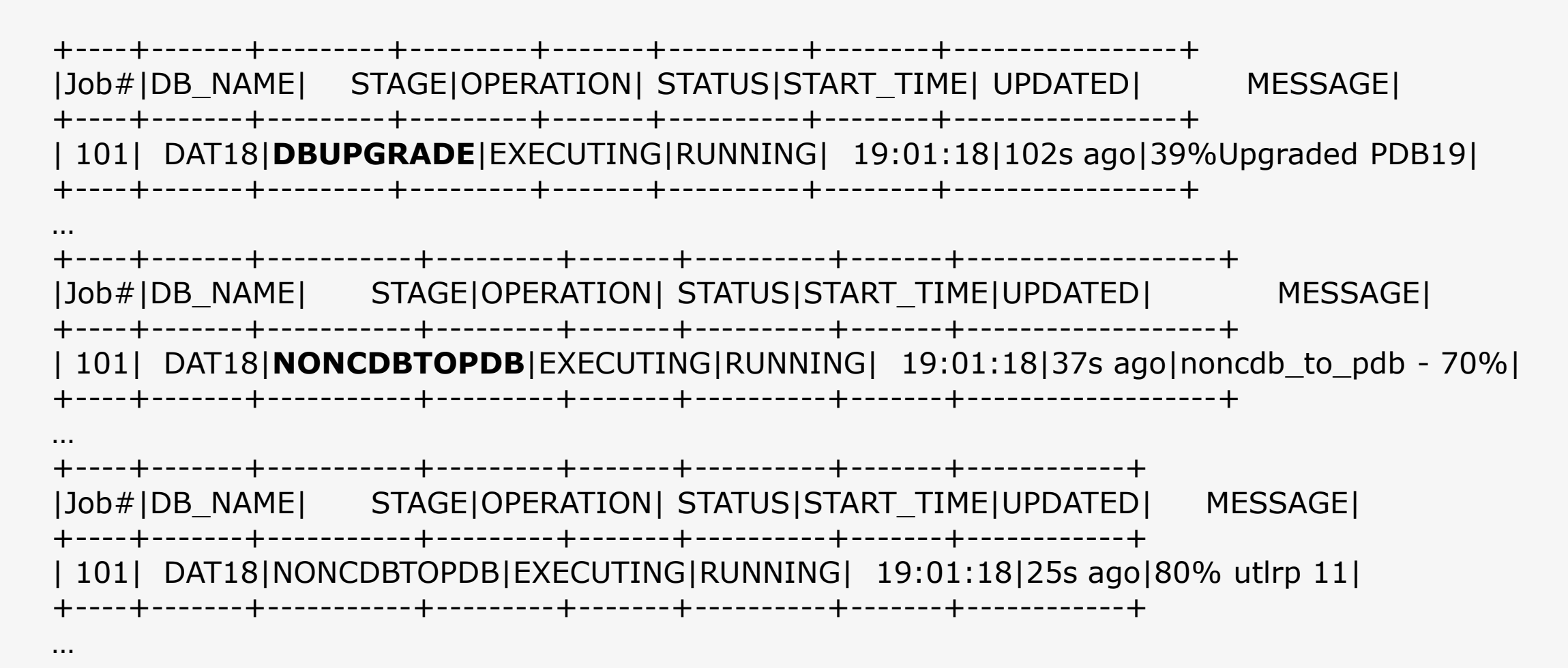

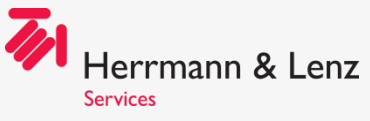

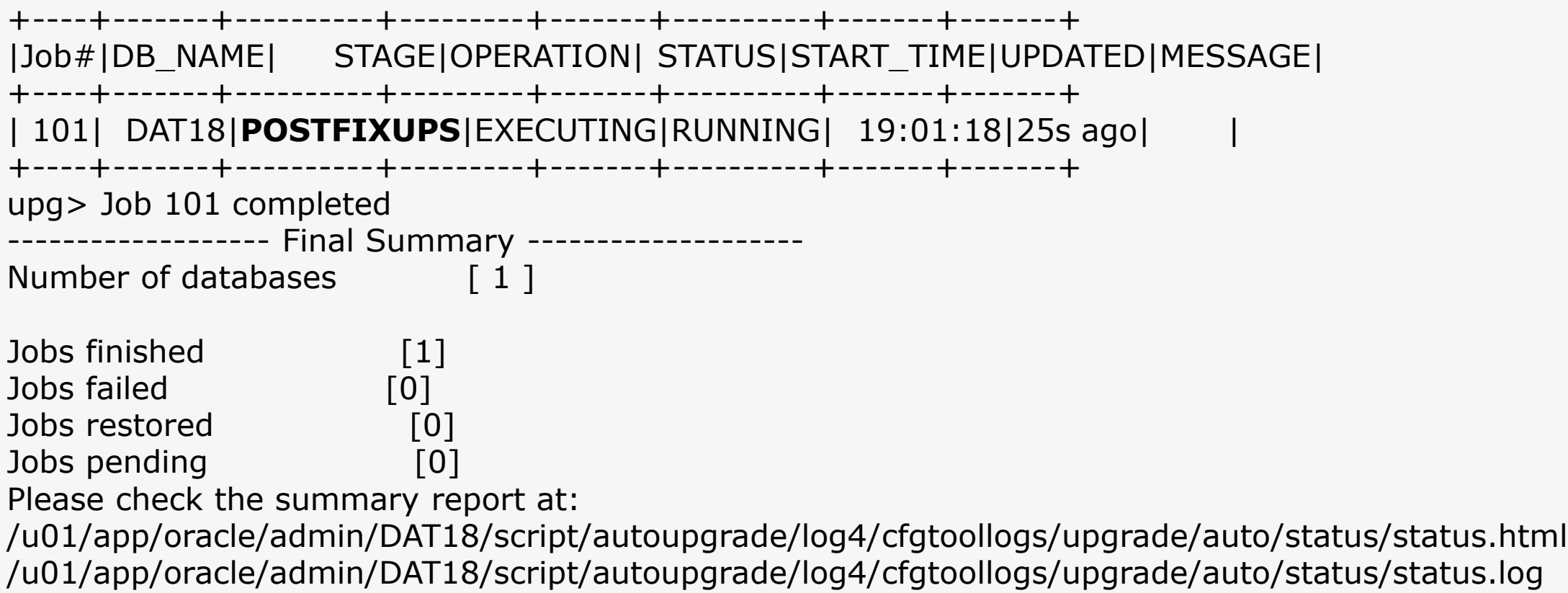

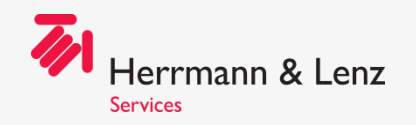

## Testumgebungen

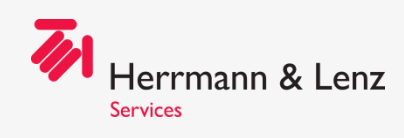

## Testumgebungen

- Analog zur Migration von produktiven Umgebungen lassen sich auch Testumgebungen per Remote Clone schnell und einfach neu aufbauen
- Bis zu 3 PDBs pro Container in der SE2/EE ohne Multitenant Option in 19c möglich (vorher eine)
- Kein Shutdown des Root-Containers oder der anderen PDBs erforderlich
- Einfach per Skript und z.B. cronjob zu automatisieren
- Pre- und Post-Aktionen einplanbar, z.B.
	- vor Beginn Datapump Export der vorhandenen Metadaten
	- nach Abschluss Erstellung / Entfernung nicht mehr benötigter **Services**

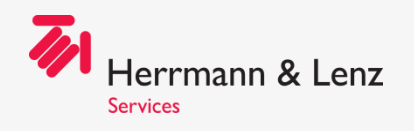

#### Beispiel

**export ORACLE\_SID=CTEST**

**export DST\_PDB=PMCR2**

**export SRC\_PDB=MCR2**

**export DBLINK=CLONEMCR2**

**export NLS\_DATE\_FORMAT='dd.mm.yyyy hh24:mi:ss'**

**srvctl add service -d CTEST -s MCR2 -pdb PMCR2 sqlplus / as sysdba @drop\_pdb \$DST\_PDB sqlplus / as sysdba @cr\_pdb.sql \$DST\_PDB \$SRC\_PDB \$DBLINK \$ORACLE\_HOME/OPatch/datapatch -verbose -pdbs \$DST\_PDB -skip\_upgrade\_check sqlplus / as sysdba @noncdb2pdb \$DST\_PDB sqlplus / as sysdba @save\_state.sql \$DST\_PDB srvctl start service -d CTEST -s MCR2** 

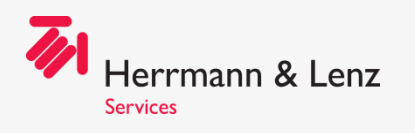

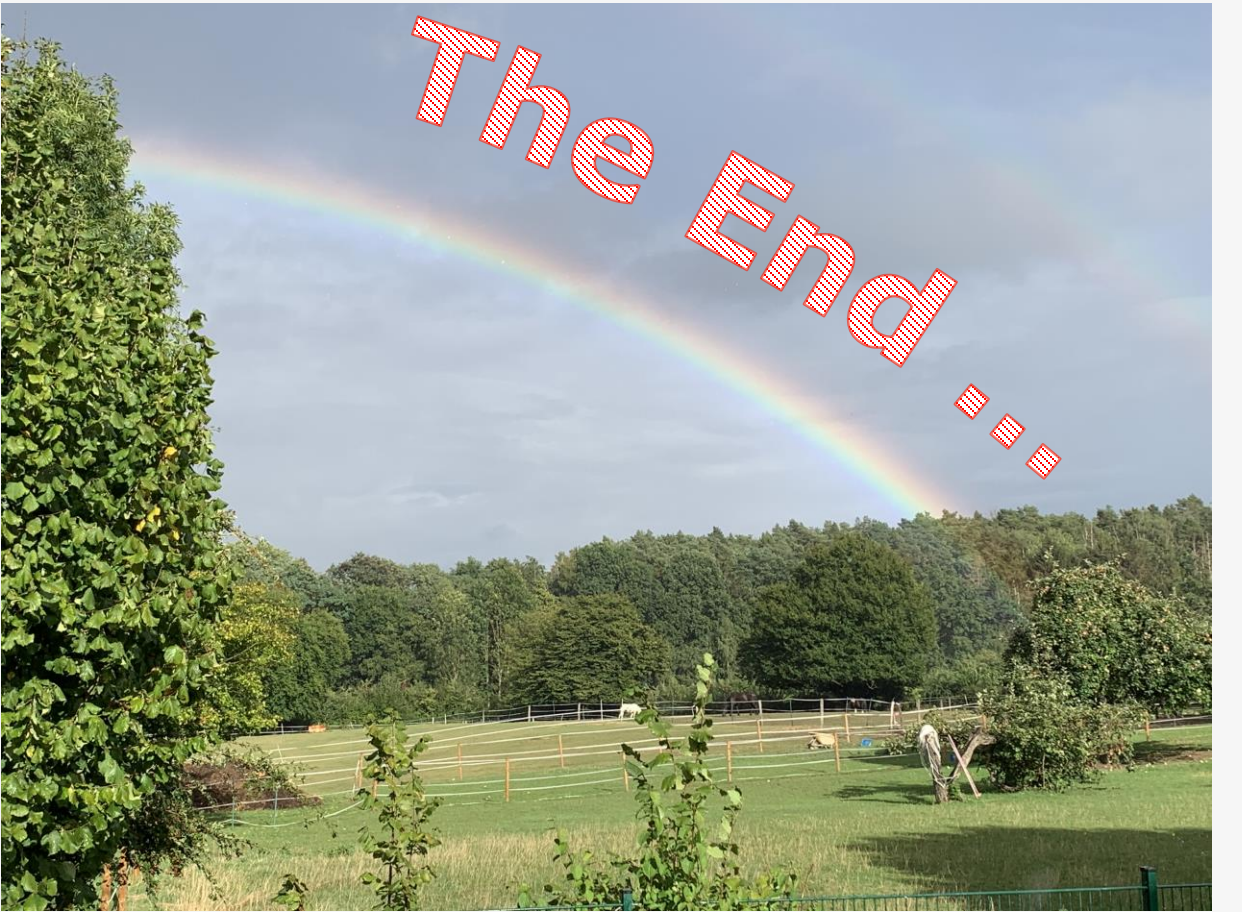

• Mail:

- [susanne.jahr@hl-services.de](mailto:susanne.jahr@hl-services.de)
- Web: [www.hl-services.de](http://www.hl-services.de/)
- Blog: [blog.hl-services.de](http://blog.hl-services.de/)
- Unsere weiteren Vorträge:
	- Ist Ihre Datenbank 23c-Ready? (Dierk Lenz, Do 11:00 Tokio)
	- Mehr als 4 Jahre ODA Betrieb: Gute und weniger gute Erfahrungen

(Rastislav Ciganek / Festo AG & Co. KG & Dierk Lenz, Do 14:00 Shanghai)